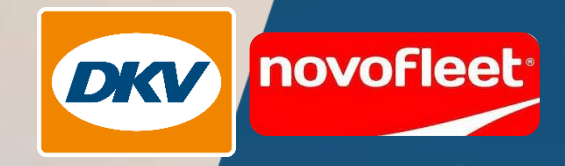

## DKV Mobility

Novofleet Filter in der DKV Mobility App

novo

 $9075$  345b

**FOU DR** 

1234 5678

**E CARE** 

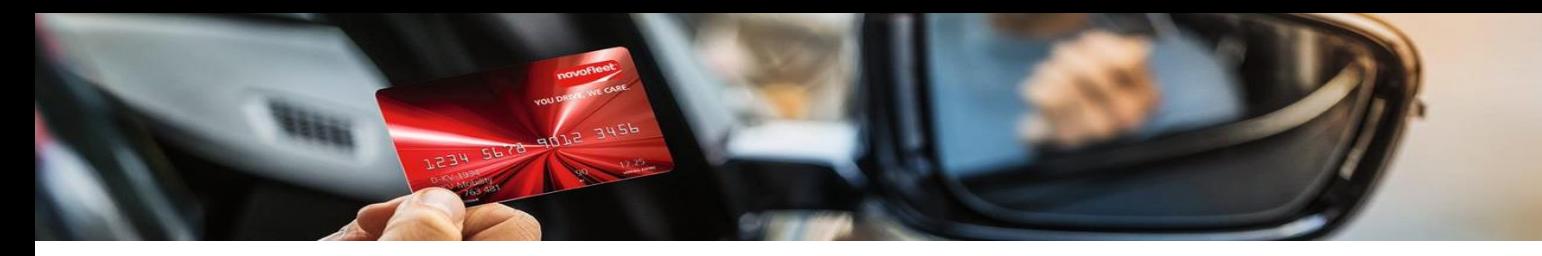

Wo kann ich mir die aktuelle DKV Mobility App herunterladen?

Die DKV App ist für iOS und Android erhältlich und kann über die folgenden QR Codes heruntergeladen werden:

iOS: <https://apps.apple.com/us/app/dkv-mobility/id392938551>

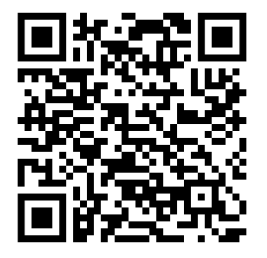

Android: <https://play.google.com/store/apps/details?id=com.dkveuroservice.mobileappkit&hl=de&gl=US>

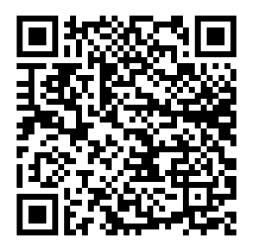

Wie melde ich mich als Novofleet Nutzer in der DKV Mobility App an?

Bei der erstmaligen Anmeldung folgen Sie bitte den Anweisungen auf dem Display und legen Ihre Präferenzen fest.

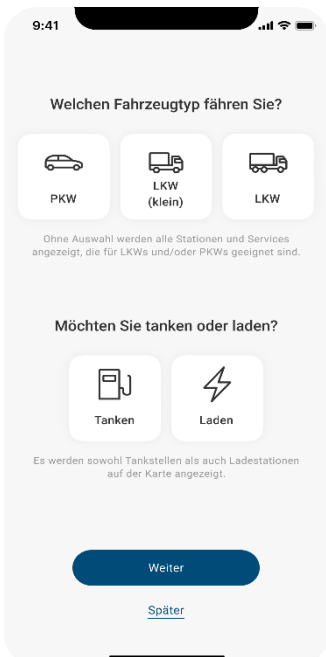

Danach werden Sie auf den Home Bildschirm weitergeleitet. Dort drücken Sie bitte am unteren Bildschirmrand auf "Services".

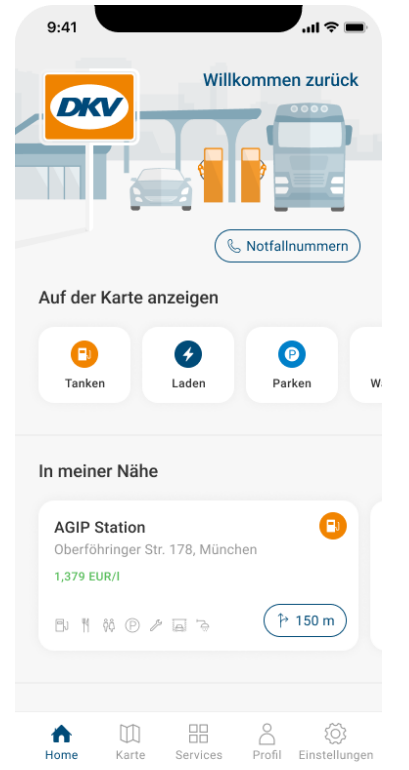

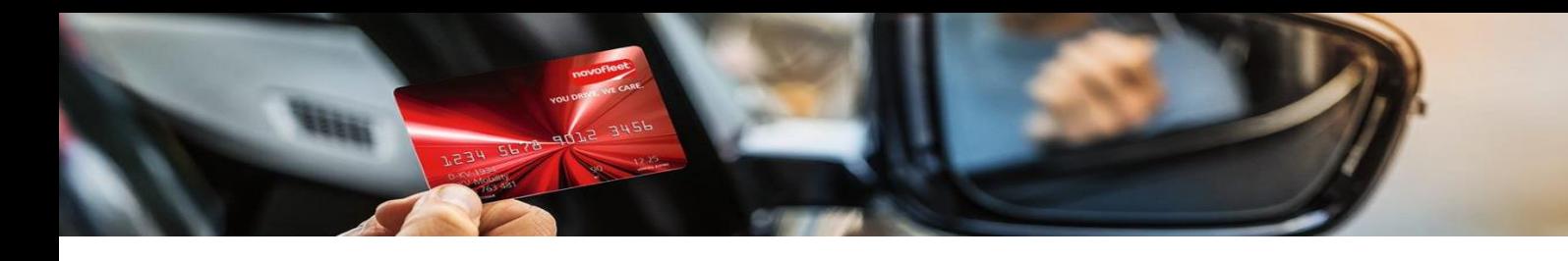

Sie werden zum Anmeldebildschirm weitergeleitet. Wählen Sie dort die Option "Scannen Sie Ihre Servicekarte".

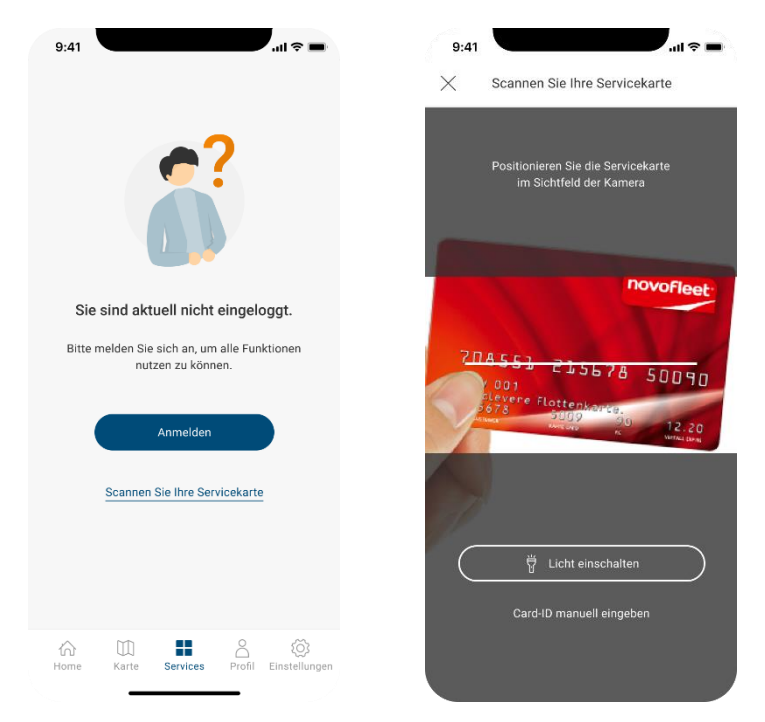

Scannen Sie Ihre Novofleet Karte ein. Danach sehen Sie im Tab "Karte" die Novofleet Akzeptanzstellen. Ihnen wird oben rechts auf der Karte das entsprechende Novofleet Logo angezeigt.

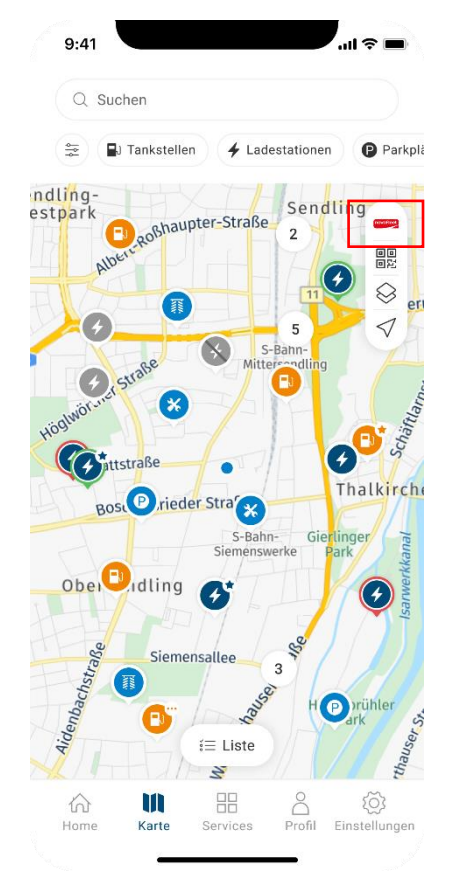

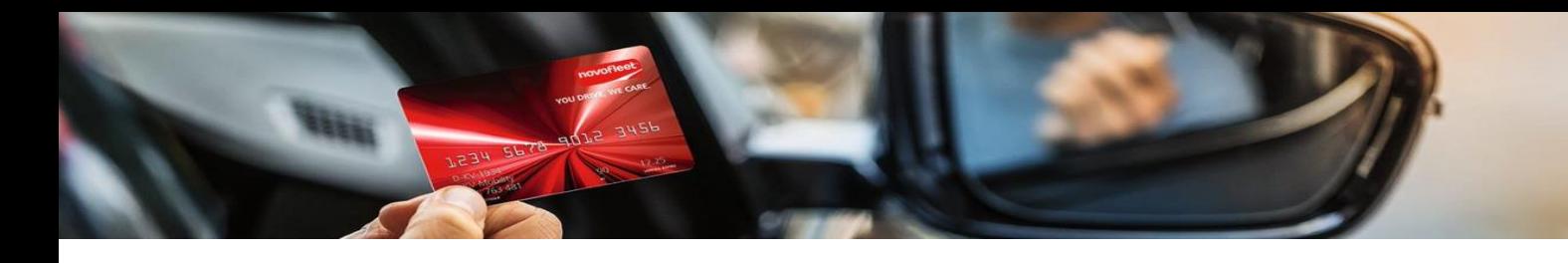

Sie können bei Bedarf in der Folge auch zwischen dem DKV- und dem Novofleet-Netzwerk wechseln. Welches Netzwerk Ihnen jeweils angezeigt wird, erkennen Sie an dem entsprechenden Logo oben rechts auf der Kartenansicht.

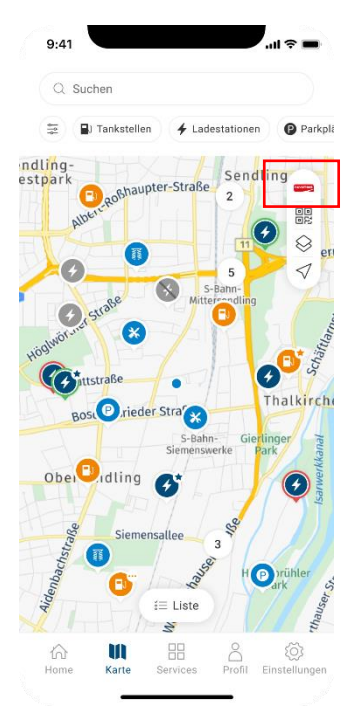

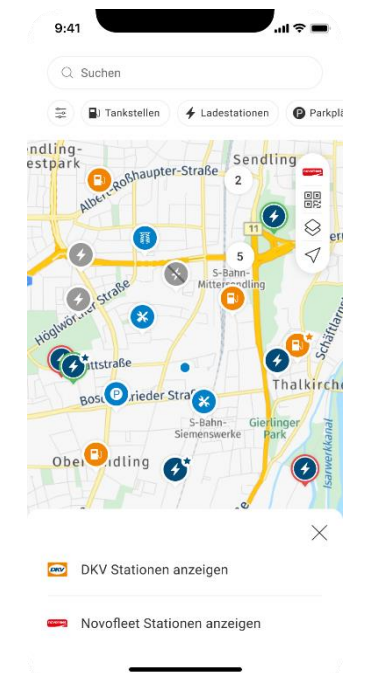

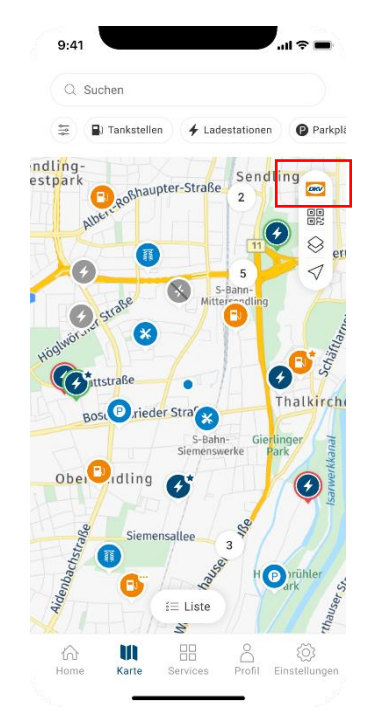